## 【お知らせ】ポケットコンシェルジュならびに KIWAMI 50®予約画面が変わります

この度、ポケットコンシェルジュのサイトデザイン変更に伴い、ご予約ページの操作方法 も変更となりましたのでご案内いたします。

「KIWAMI 50®」をスムーズにご予約いただけるよう事前にご確認ください。

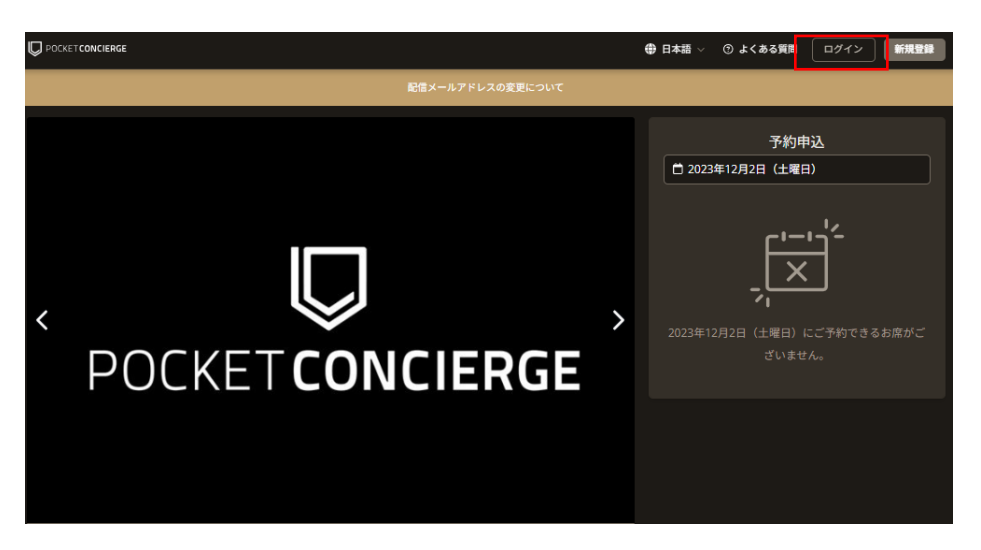

始めにサイト画面右上より、ログインお願いいたします。

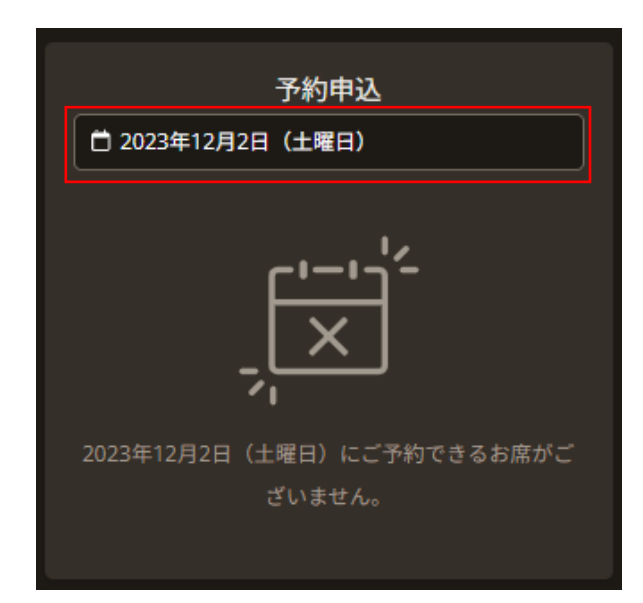

店舗ページにアクセスするとアクセスした当日で表示されますが、 先の日程を確認したい場合は日程箇所をクリックください。

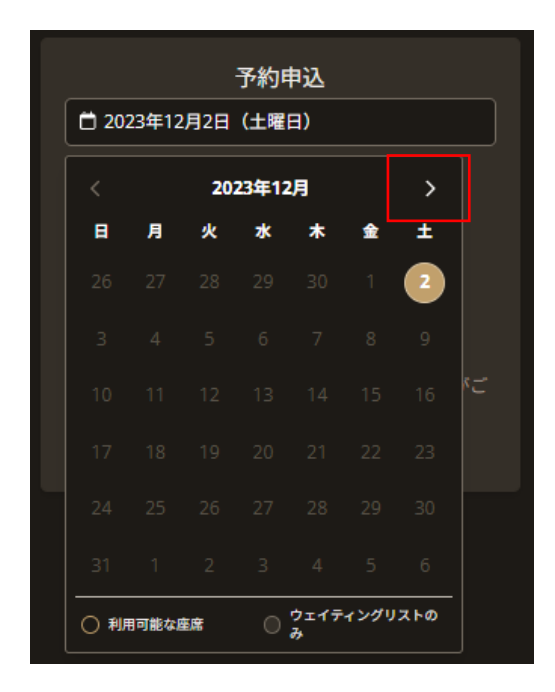

「KIWAMI 50®」では、最大 2 か月先までのお席を販売いたします。 カレンダーより 2 か月先までご確認ください。

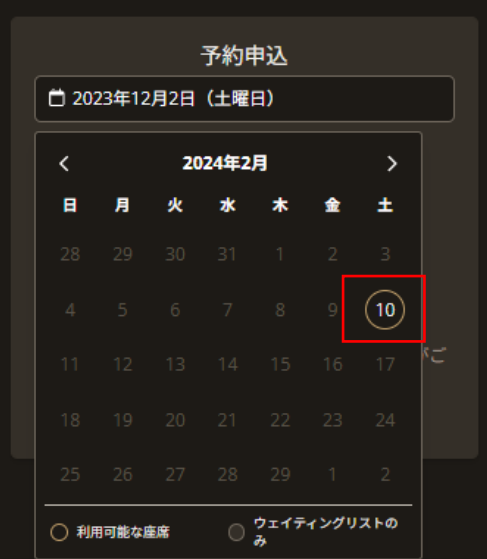

空席がある場合は、該当日に丸枠が表示されますのでクリックください。 カレンダー上に丸枠が表示されていない場合は現在空席がございません。

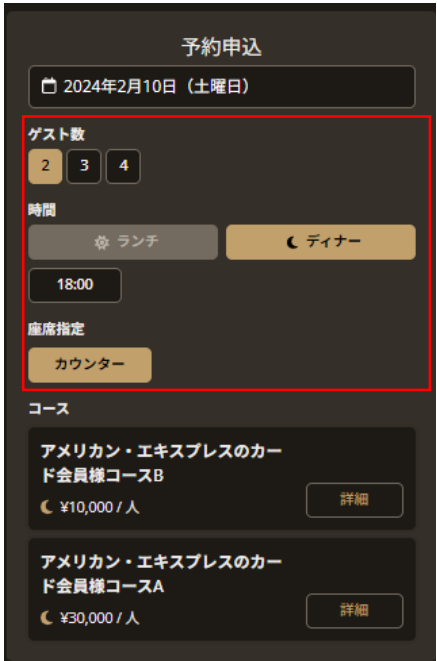

予約可能日をクリックすると予約可能な条件が表示されます。 人数、時間、座席を順番にご選択ください。

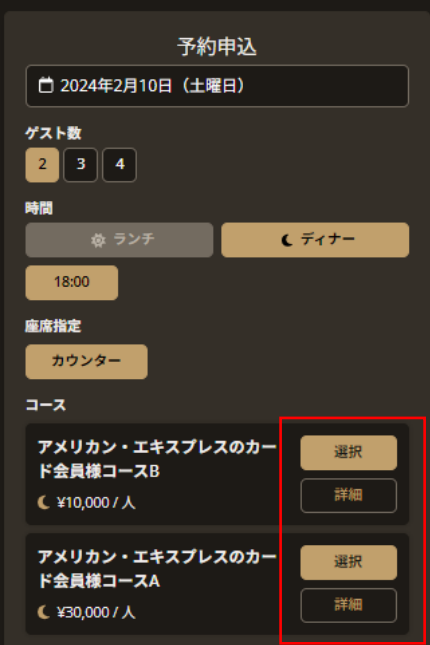

ご選択いただきますとご予約可能なコースに「選択」ボタンが表示されます。

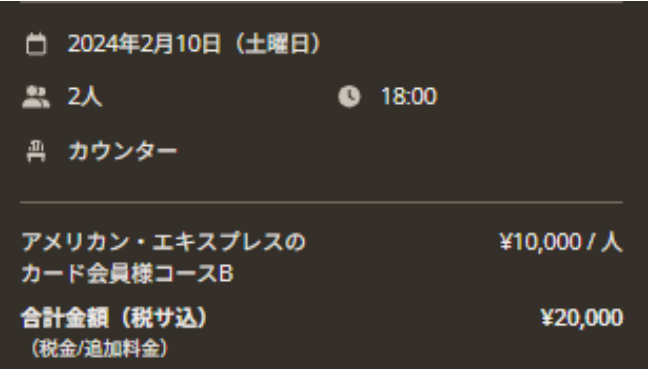

次画面より予約情報入力をお願いいたします。 その際にご選択いただいた内容にお間違いないかご確認ください。 ※最後の「予約申請する」ボタンを押下するタイミングによっては 満席となっている場合がございます。

ご不明な点等ございましたらポケットコンシェルジュお問い合わせフォームよりご連絡く ださい。